# Merlin 21/22 Jednostavni višestruki odabir

Vrsta pitanja Jednostavni višestruki odabir slična je pitanju Višestruki odabir s uključenom mogućnošću više točnih odgovora. Za razliku od pitanja Višestruki odabir u kojem je točnim i netočnim odgovorima potrebno dodijeliti postotak ocjene koju nosi pojedini odgovor, kod pitanja Jednostavni višestruki odabir potrebno je samo odabrati koji su odgovori točni te sustav automatski dodjeljuje bodove. Na primjer, ako je u pitanju n točnih odgovora, za svaki odabrani točan odgovor student će dobiti 1/n bodova, a za svaki netočan izgubit će 1/n bodova.

Ova vrsta pitanja je posebno prikladna za korištenje ako u pitanju ima jako puno točnih i netočnih odgovora. Nastavnik u tom slučaju može postaviti da sustav automatski odabire određeni broj točnih i netočnih odgovora iz "ukupnog skupa odgovora". Na taj način student svaki puta dobije različiti broj točnih i netočnih odgovora, što je posebno korisno kod testova za samoprovjeru znanja.

### Opće postavke

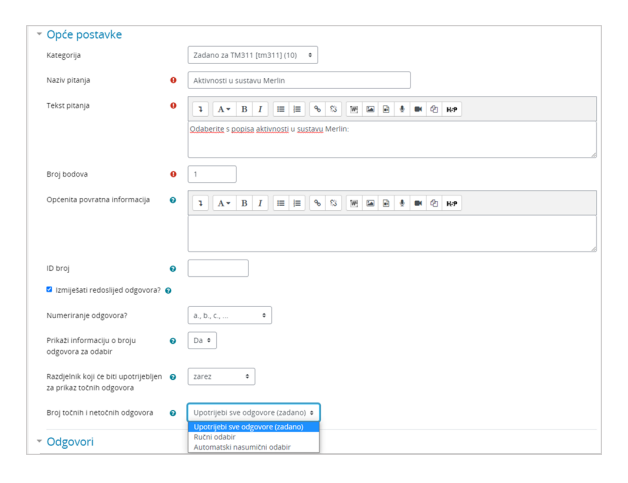

Slika: Opće postavke pitanja Jednostavni višestruki odabir

Kategorija – prilikom otvaranja e-kolegija na sustavu Merlin otvara se i jedna kategorija s nazivom identičnim nazivu e-kolegija. Nastavnici imaju mogućnost postaviti pitanje u novu kategoriju koju sami izrade ili u ovu, zadanu kategoriju e-kolegija.

Naziv pitanja – u ovo polje upisuje se naziv pitanja koji će biti vidljiv samo nastavnicima. Preporuka je upisati kratki naziv koji će nastavniku pomoći prepoznati željeno pitanje prilikom pretraživanja baze pitanja.

Tekst pitanja – upisuje se tekst pitanja na način na koji će biti prikazan studentima u testu.

Broj bodova – određuje težinu pitanja, a odnosi se na najveći broj bodova koji student može ostvariti na pojedinome pitanju.

Općenita povratna informacija – omogućava upis povratne informacije koja ne ovisi o odgovoru već se prikazuje nakon bilo kojega upisanog/odabranog odgovora (npr. objašnjenje gradiva ili poveznica na više informacija o tom pitanju).

Ako je uključena mogućnost *Izmiješati redoslijed odgovora*, redoslijed odgovora je za svaki pokušaj rješavanja slučajan, pod pretpostavkom da je u postavkama testa omogućena i opcija "Izmiješaj redoslijed odgovora".

Prikaži informaciju o broju odgovora za odabir - ako je ova postavka omogućena, informacija "Odaberite jedan ili više odgovora" prikazat će se studentu iznad ponuđenih odgovora.

Razdjelnik koji će biti upotrijebljen za prikaz točnih odgovora - moguće je odabrati razdjelnik koji će biti upotrijebljen za razdvajanje ispravnih odgovora koji se prikazuju studentu.

**\* Zarez** je zadana postavka i koristi se kod kratkih točnih odgovora.

- Razmak se koristi kada točne odgovore čine pojedine riječi koje poredane ispravnim  $\bullet$ redoslijedom čine rečenicu.
- **Prijelom retka** se koristi kod dužih točnih odgovora, kako bi se bolje prikazali u zasebnim redovima.

Broj točnih i netočnih odgovora - moguće je odabrati između tri ponuđena načina na koji će se broj točnih i netočnih odgovora prikazati studentu:

- Upotrijebi sve odgovore ovaj način se koristi prema zadanim postavkama i njime se prikazuju svi upisani točni i netočni odgovori.
- Ručni odabir kod ovog načina moguće je u dodatnim poljima odabrati željeni broj točnih i netočnih odgovora koji će se prikazati studentu.
- Automatski nasumični odabir sustav svaki puta automatski odabire određeni broj točnih i netočnih odgovora koji će se prikazati studentu.

#### Postavke - odgovori

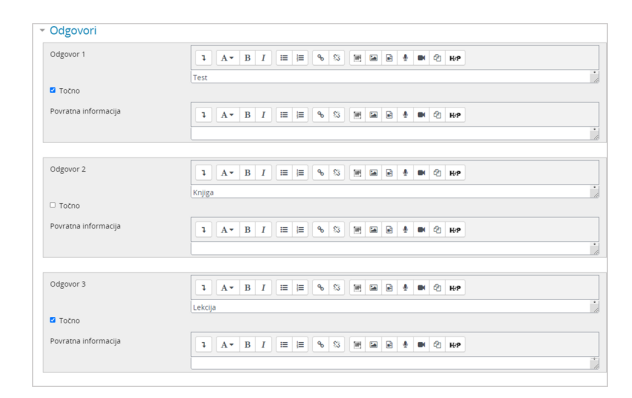

Slika: Postavke odgovora na pitanje

U polje Odgovor upisuju se ponuđeni odgovori, a da bi sustav prepoznao ispravne odgovore potrebno ih je označiti odabirom mogućnosti Točno kod upisivanja svakoga pojedinog odgovora. Odgovori kod kojih ova mogućnost nije uključena smatrat će se netočnim.

Za svaki odgovor moguće je upisati i povratnu informaciju studentu.

#### Postavke - ostalo

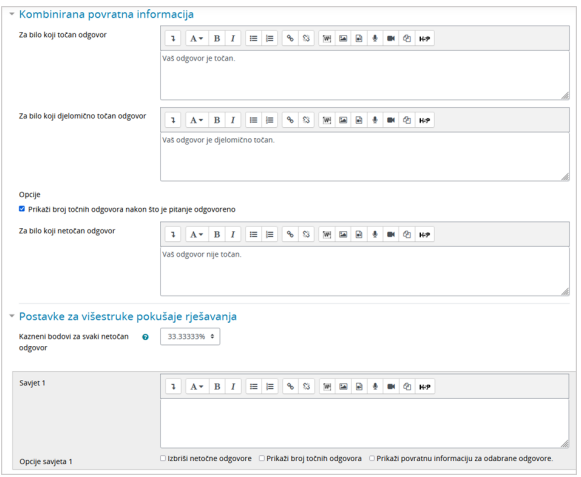

Slika: Postavke kombinirane povratna informacije i postavke za višestruke pokušaje rješavanja

Kombinirana povratna informacija - omogućava upisivanje povratne informacije za bilo koji točan, djelomično točan ili netočan odgovor.

Postavke za višestruke pokušaje rješavanja - omogućavaju dodjeljivanje kaznenih bodova za svaki netočan odgovor. Za svaki ponovni pokušaj rješavanja, broj bodova će se umanjiti za određeni postotak. Ova postavka koristi se kod testova za samoprovjeru znanja, gdje je studentu dopušteno više pokušaja rješavanja istog pitanja (adaptivni oblik testa ili interaktivni oblik s višestrukim pokušajima odgovaranja na pitanje).

## Izgled pitanja

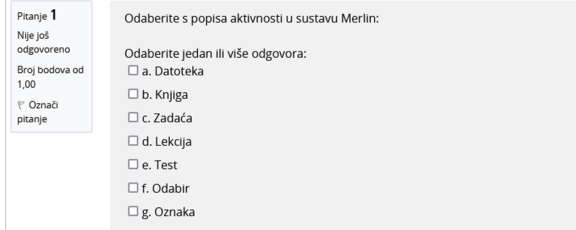

Slika: Primjer pitanja Jednostavni višestruki odabir

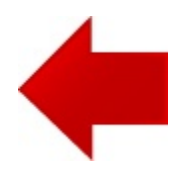

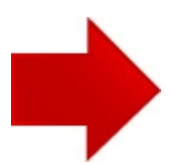